### **BAB IV**

### **IMPLEMENTASI KARYA**

Pada bab ini penulis akan menjelaskan proses produksi dan pasca produksi. Dimana proses pra-produksi telah dijelaskan pada bab sebelumnya. Berikut akan dijelaskan proses produksi dalam pembuat Tugas Akhir ini.

### **4.1 Produksi**

Dalam proses produksi ini meliputi mengimport gambar-gambar yang selanjutnya akan digunakan sebagai bahan pembuatan interaktif, pembuatan time line dan keterangan penjelas seperti gambar 4.1 berikut:

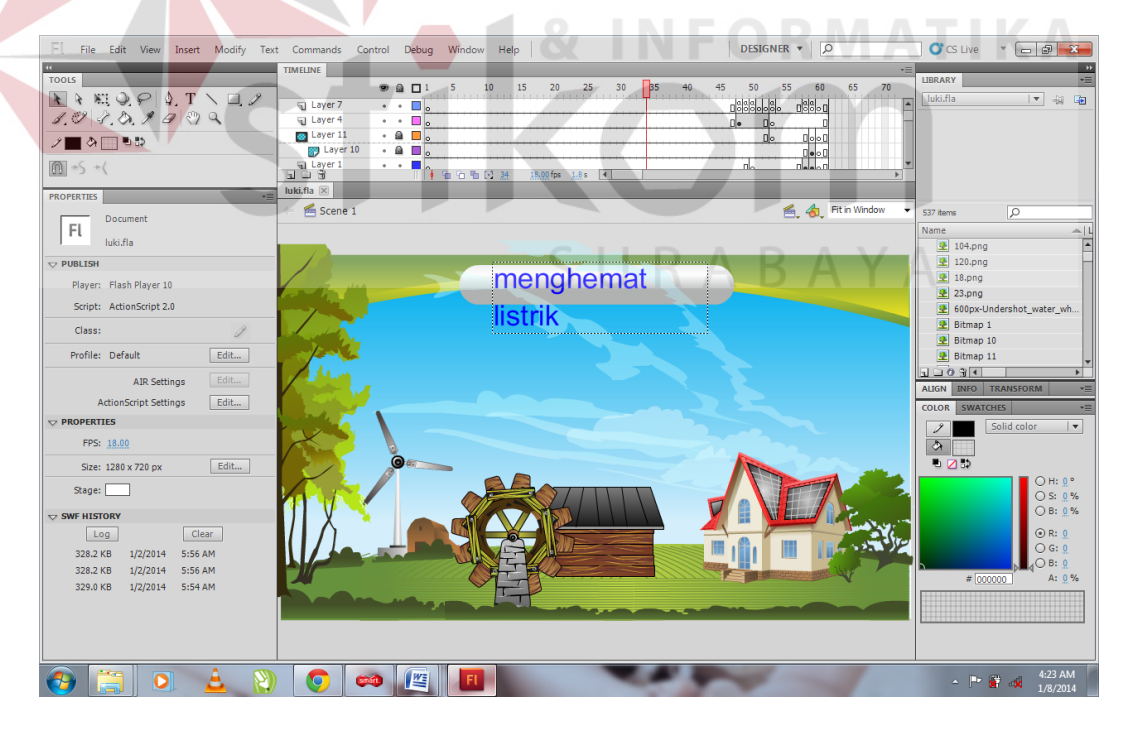

Gambar 4.1 Importing Images

(Sumber : Hasil Olahan Peneliti)

Dalam gambar di atas menampilkan pembuatan tampilan home dari interaktif pembelajaran ini. Terdapat gambar kincir angin, air dan rumah solar cell sebagai icon tombol.

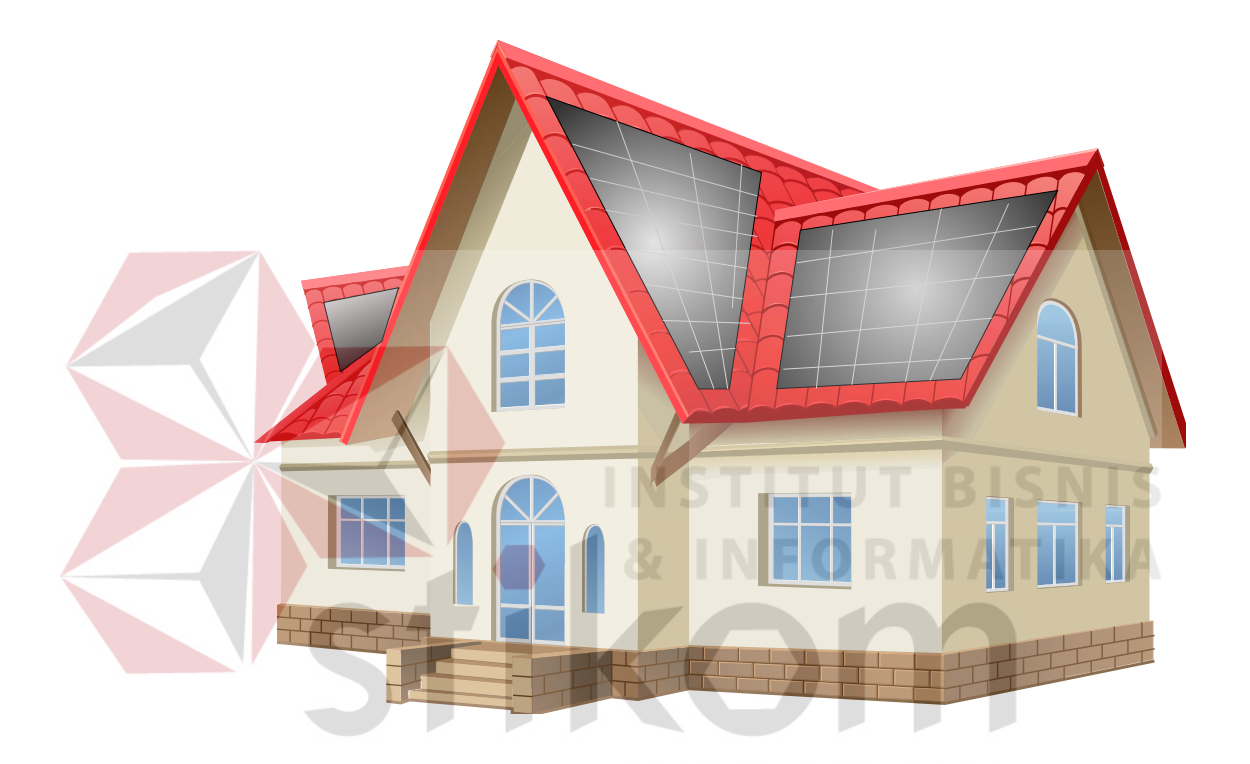

Gambar 4.2. Importing rumah

(Sumber : Hasil Olahan Peneliti)

Gambar di atas merupakan tampilan rumah yang menggunakan sistem solar cell. Rumah tersebut akan digunakan sebagai animasi tombol yang akan menerangkan sistem solar cell.

#### **4.1.1 Kincir Angin**

Dalam gambar di bawah ini menampilkan cara kerja kincir angin dalam mengahasilkan listrik dan mendistribusikannya ke rumah–rumah.

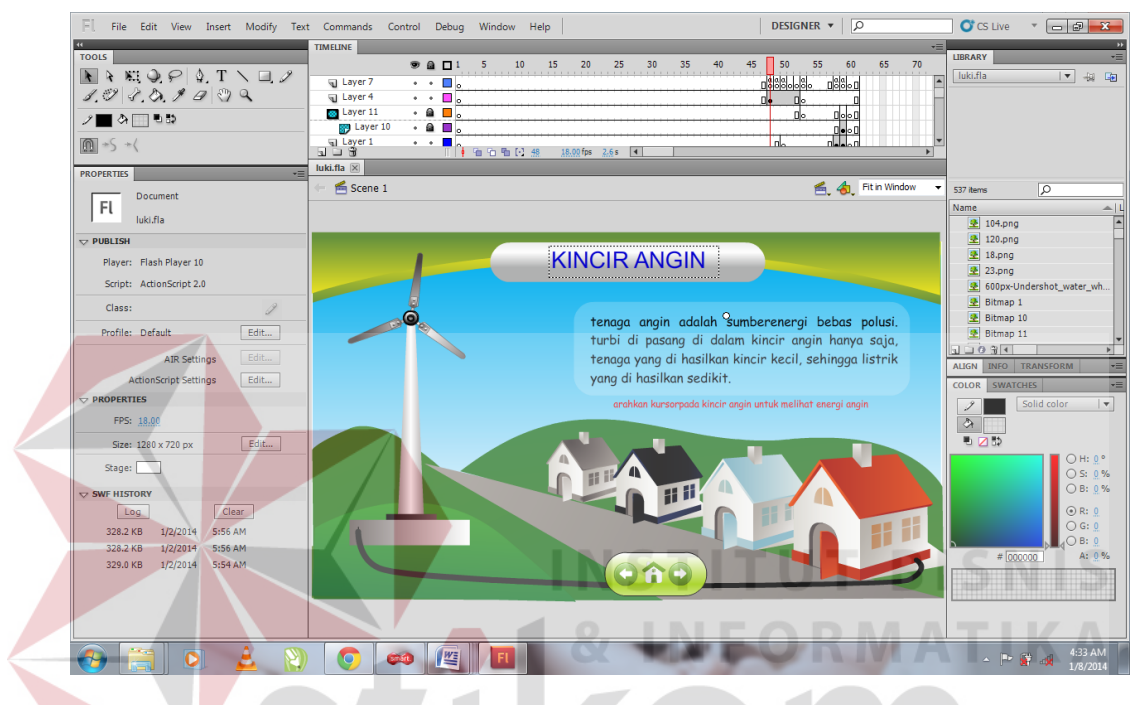

Gambar 4.3. Layer Kincir Angin dan Keterangan

(Sumber : Hasil Olahan Peneliti)

Dalam pengerjaan di buat layer dulu. Pembuatan layer ini harus dimulai terlebih dahulu karena digunakan sebagai acuan dalam animasi interaktif. Dalam pembuatan layer ini memiliki tahapan-tahapan yang perlu diperhatikan yakni menentukan back layer, middle layer, dan front layer agar memudahkan pada saat proses input layout pada aplikasi adobe flash. Dapat diperhatikan semua prosesnya seperti berikut:

1. Buat file kerja baru pada Adobe Flash CS5 dengan ukuran *Widht*: 1200 *pixel* dan *Height*: 800 *pixel*.

- 2. Kemudian membuat langit dan bukit dengan menggunakan warna yang sudah ditentukan dengan memggunakan *tools gradient* namun sebelum itu buat layer 2 agar warna langit tadi tidak menyatu dengan layer 1.
- 3. Setelah selesai dengan layer 2 maka tambahkan 1 layer lagi untuk membentuk rumah. Dalam membuat rumah ini diambil gambar dari *source* gambar di corel kemudian sesuaikan dengan warna yang telah dipilih pada layer sebelumnya atur komposisi untuk lebarnya.
- 4. Setelah layer rumah selesai mulai untuk layer selanjutnya yaitu layer kincir angin. Pada layer kincir angin ini mulai mengatur posisi untuk penempatan posisi kincir dan mulai digabungkan dengan layer langit dan layer rumah.
- 5. Dengan adanya layer langit, layer rumah dan layer kincir ini selesai sudah proses untuk halaman kincir angin yang seperti ditampilkan pada gambar 4.3 di atas.

Setelah memperlihatkan cara kerja kincir angin dalam mengahasilkan listrik dan mendistribusikannya ke rumah–rumah. Kemudian di perlihatkan bagianbagian dari kincir angin seperti gambar di bawah ini:

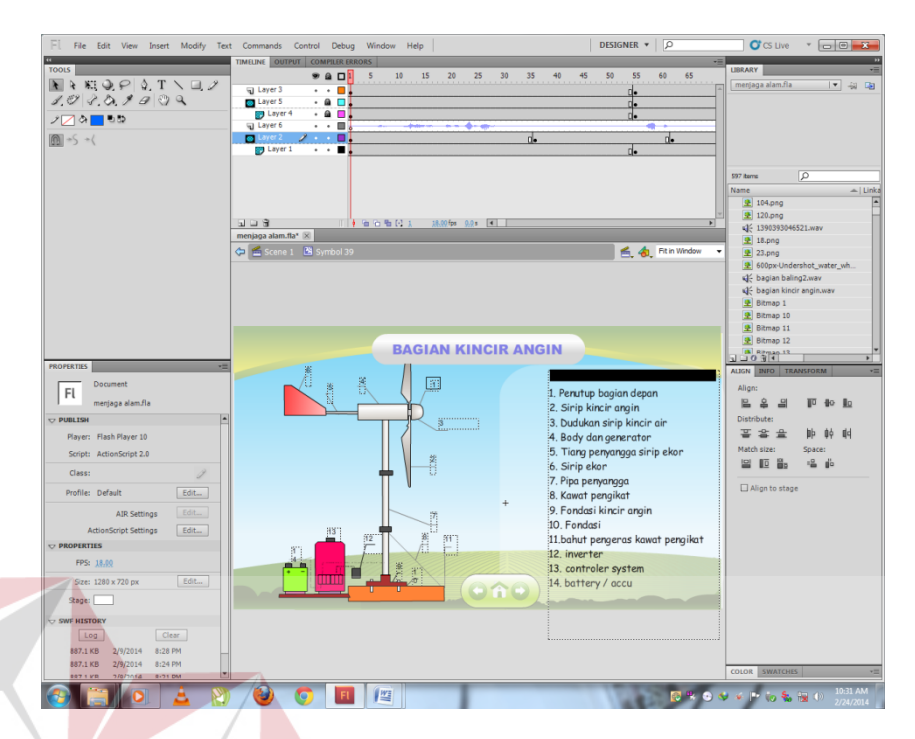

Gambar 4.4. Bagian Kincir Angin (Sumber : Hasil Olahan Peneliti)

Pada gambar tersebut diperlihatkan bagian-bagian kincir angin yang memiliki nomer masing-masing beserta keterangan sebagai penjelas. Penjelas diberikan agar user dapat memahami bagian-bagian kincir angin lebih spesifik. Kemudian akan pula diberikan bagian utama turbin beserta penjelasan seperti pada gambar berikut:

**BISNIS** 

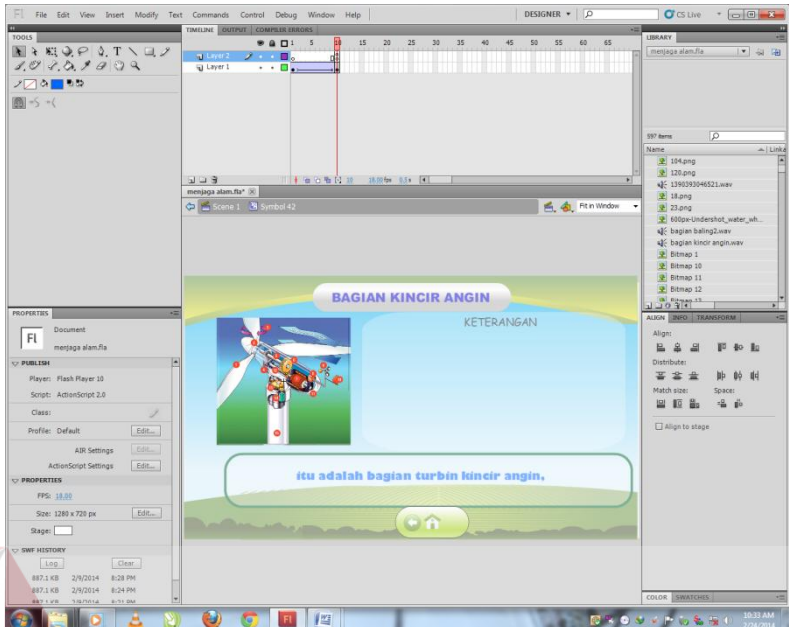

Gambar 4.5. Bagian Turbin Kincir Angin

(Sumber : Hasil Olahan Peneliti)

Turbin merupakan bagian utama dalam kincir angin. Di dalam turbin memiliki berbagai macam bagian yang telah diberi nomer agar mudah dipahami bagian-bagian tersebut. Kemudian pada gambar di bawah ini merupakan keterangan dari bagian di dalam turbin tersebut.<br>
RABAYA

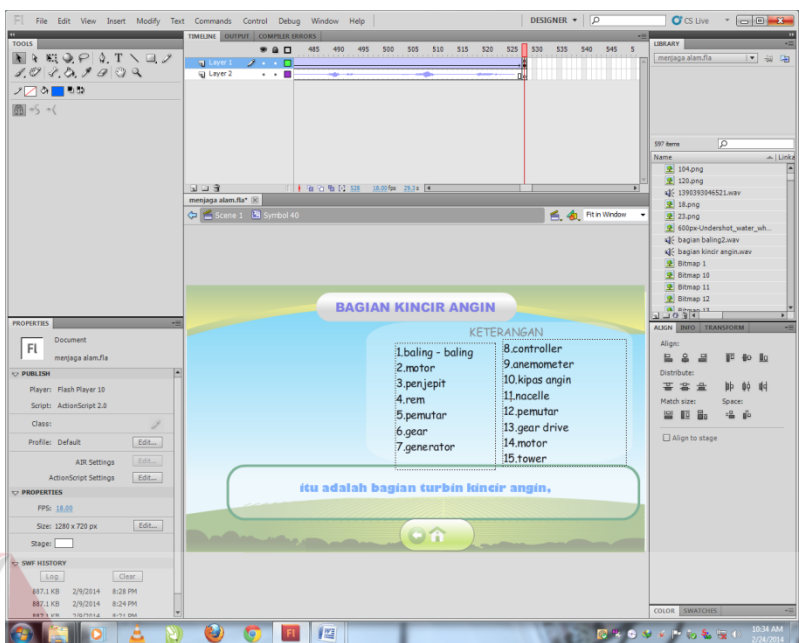

Gambar 4.6. Keterangan Turbin Kincir Angin

(Sumber : Hasil Olahan Peneliti)

Keterangan sebagai penjelas dari bagian-bagian turbin diberikan agar user dapat mengenali bagian-bagian tersebut lebih mudah.

### **4.1.2 Kincir Air**

Dalam gambar di bawah ini menampilkan cara kerja kincir angin dalam mengahasilkan listrik dan mendistribusikannya ke rumah–rumah. Diberi pula keterangan yang berupa tulisan agar memudakan dalam memberi penjelasan.

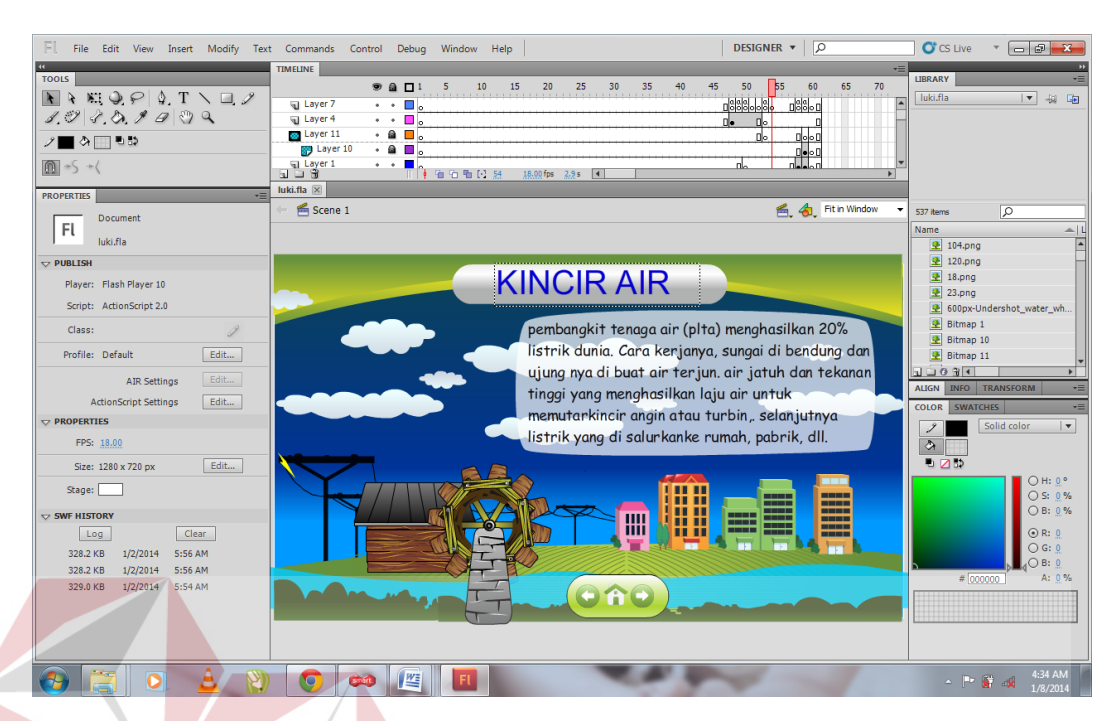

# Gambar 4.7. Kincir Air dan Keterangan

**SNIS** (Sumber : Hasil Olahan Peneliti)

Cara pembuatannya sama seperti pembuatan halaman kincir angin tetapi ada yang membedahkan yaitu terdapat aliran air yang berguna untuk memutar kincir dan pembuatan layer tiang listrik.

Setelah memperlihatkan cara kerja kincir air dalam mengahasilkan listrik dan mendistribusikannya ke rumah–rumah. Kemudian di perlihatkan bagian-bagian dari kincir angin seperti gambar di bawah ini:

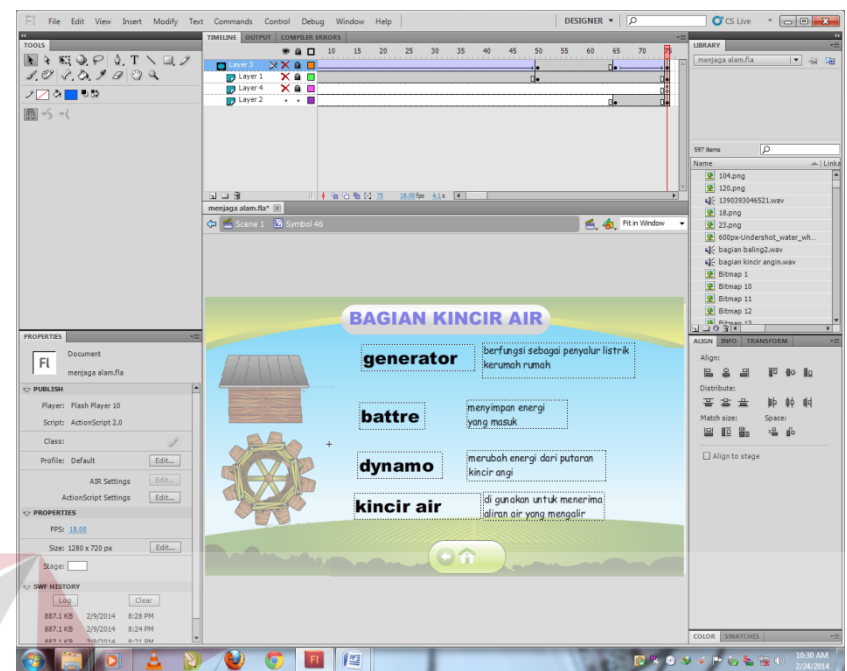

Gambar 4.8. Keterangan Turbin Kincir Air

(Sumber : Hasil Olahan Peneliti)

Turbin memiliki 4 bagian utama yang diterangkan pada gambar beserta keterangannya. Setiap bagian memiliki fungsinya sendiri dengan adanya penjelasan ini diharapkan user lebih mudah memahaminya.

## SURABAYA

### **4.1.3 Solar Cell**

Dalam gambar di bawah ini menampilkan cara kerja solar cell dalam mengahasilkan listrik dan penggunaannya dalam rumah. Diberi pula keterangan yang berupa tulisan dan animasi agar memudakan dalam memberi penjelasan.

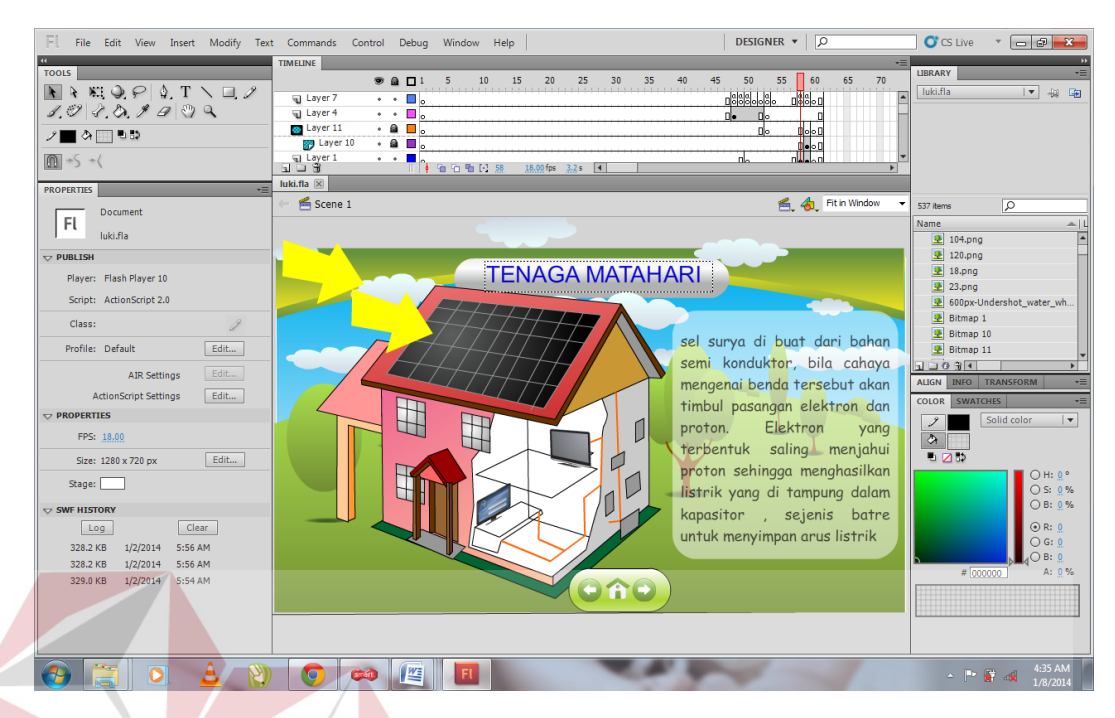

# Gambar 4.9. Solar Cell Dan Keterangan

**SNIS** (Sumber : Hasil Olahan Peneliti)

Dalam gambar menampilkan cara kerja sistem solar cell dalam menghasilkan listrik. Diberi pula keterangan yang berupa tulisan agar memudahkan dalam memberi penjelasan. Didalam halaman tenaga matahari ini terdapat animasi yang lebih menjelaskan cara kerja sistem ini. Setelah itu diberikan pula penjelasan dari setiap bagian penyusun sistem ini seperti gambar berikut:

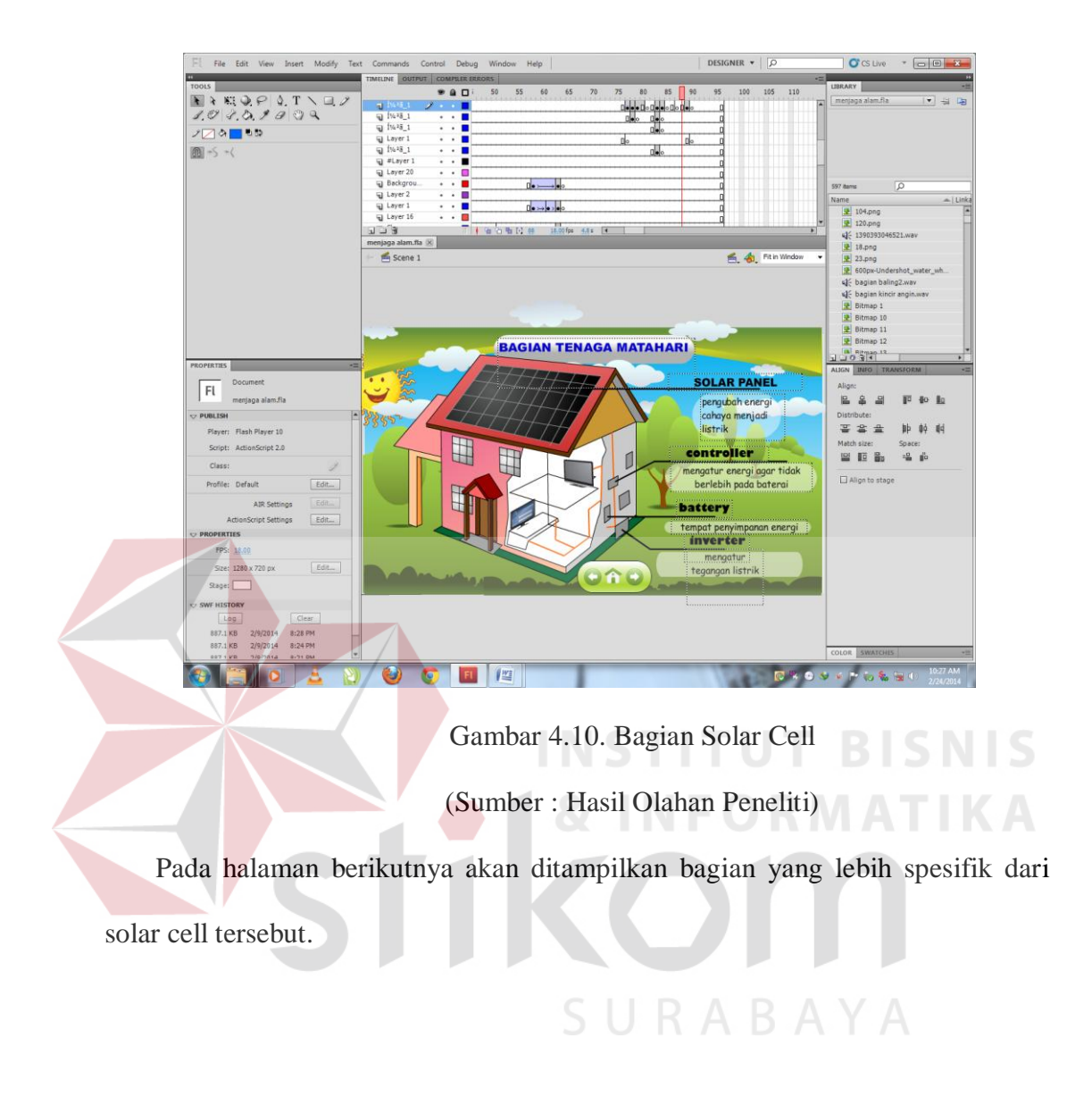

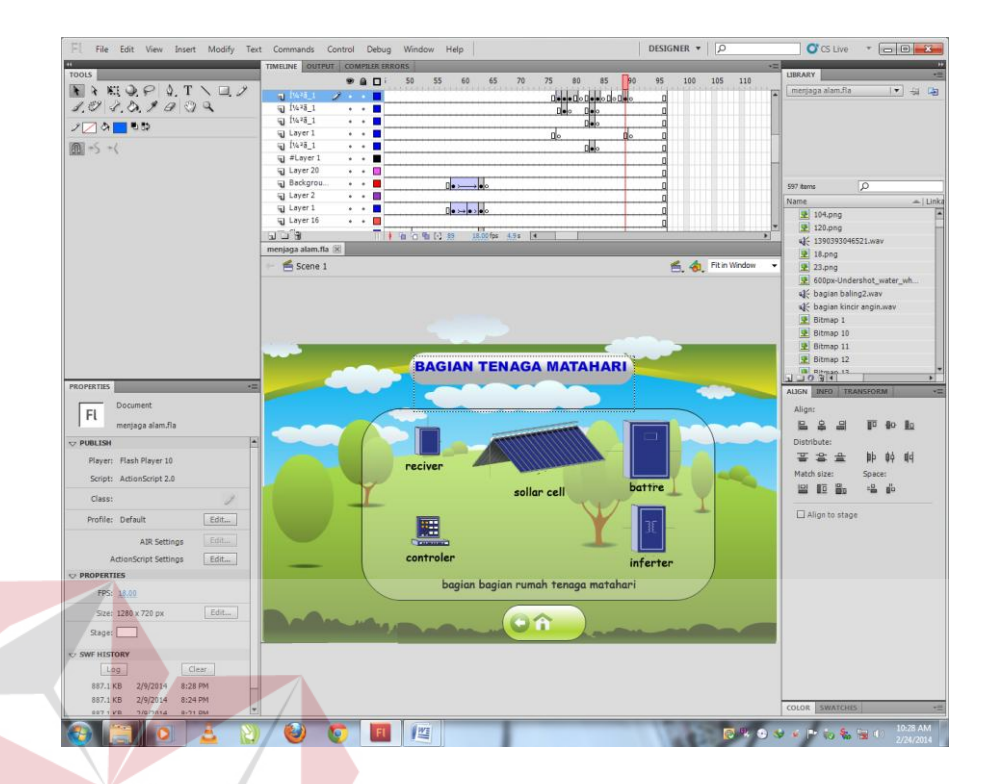

Gambar 4.11. Bagian Detail Solar Cell (Sumber : Hasil Olahan Peneliti)

### **4.2 Pasca Produksi**

Ini adalah fase terakhir dalam sebuah produksi interaktif, pada tahapan ini adalah tahap publikasi atau *export file* ke dalam sebuah animasi yang berformat swf. Hal ini bertujuan agar animasi atau aplikasi interaktif dapat digunakan di media komputer atau laptop, tanpa kendala perbedaan sistem operasi.

Dengan adanya proses di atas disertakan juga *script code* yang digunakan untuk menjalankan aplikasi ini, berikut penjelasan *script code* yang digunakan.

1. *Link*, yaitu tombol yang berfungsi menghubungkan halaman satu ke halaman lainnya. Untuk masuk ke dalam halaman yang ditujuh maka penulis membuat script pada button sebagai berikut:

- a. Pertama, pilih button yang akan dijadikan penghubungnya.
- b. Kedua, buka action script.
- c. Untuk berpindah halaman penulis memberikan script sebagai berikut: On (release) { gotoAndPlay(//di isi sesuai frame berapa//);
	- }
- 2. *Exit*, yaitu tombol yang berfungsi untuk menutup secara keseluruan. halaman satu ke halaman lainnya. *Script code* untuk fungsi tombol close.

on (release)

{

 getURL("FSCommand:quit", "true"); **UT BISNIS** }

3. Fullscreen, yaitu coding yang berfungsi untuk menampilkan ukuran penuh flash. Script codenya. SURABAYA

fscommand("fullscreen","true");

#### **4.3 Publikasi Karya**

Pada publikasi karya ini berisi media publikasi seperti poster, cover CD dan sampul CD yang berisikan konsep juga sketsa dari media publikasi.

### 1. Poster Publikasi

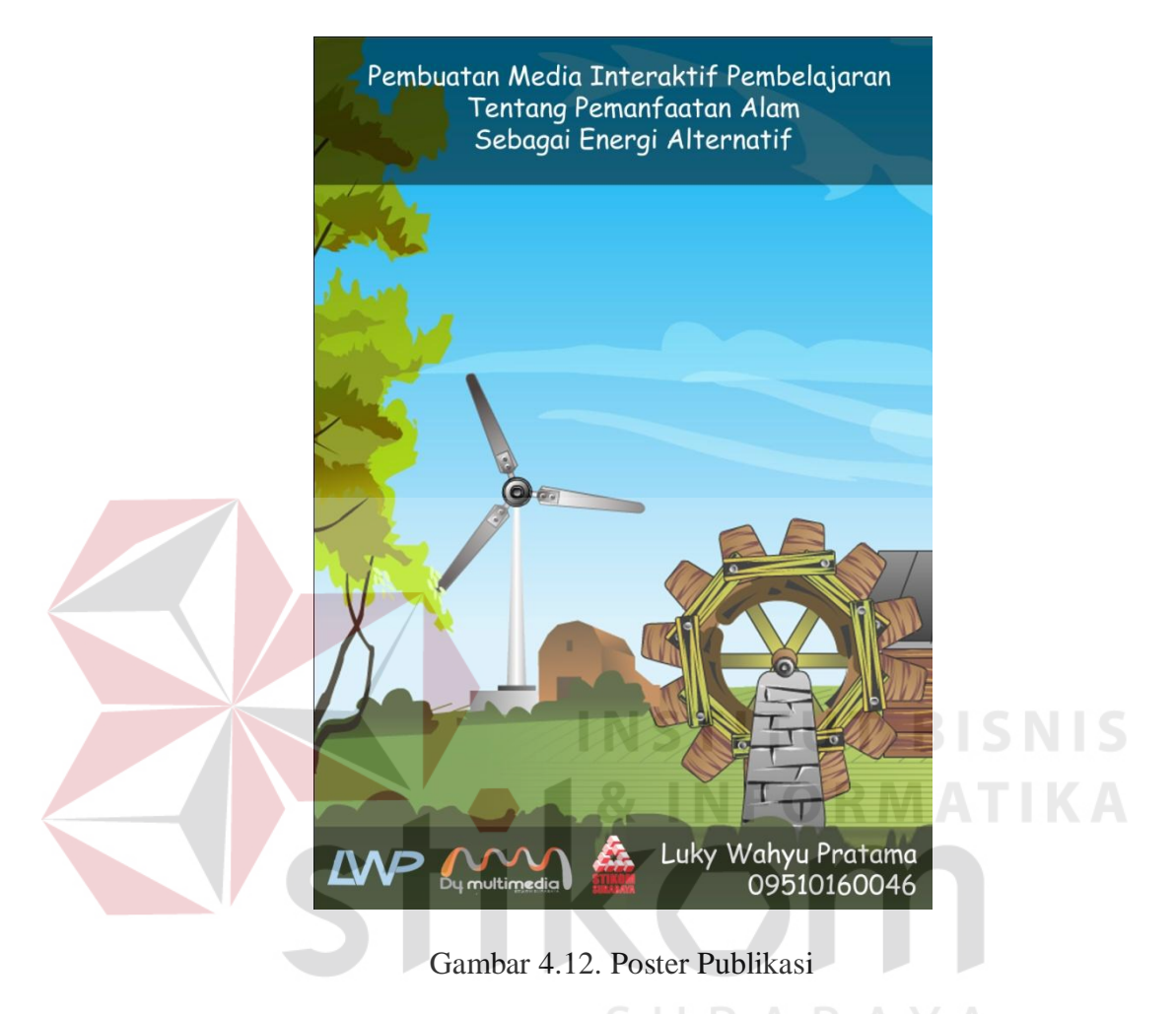

(Sumber : Hasil Olahan Peneliti)

Pada gambar 4.12 adalah poster interaktif sebagai media publikasi, dengan format cetak A1. Dengan tampilan yang disesuaikan dengan tampilan aplikasi.

### 2. Cover CD

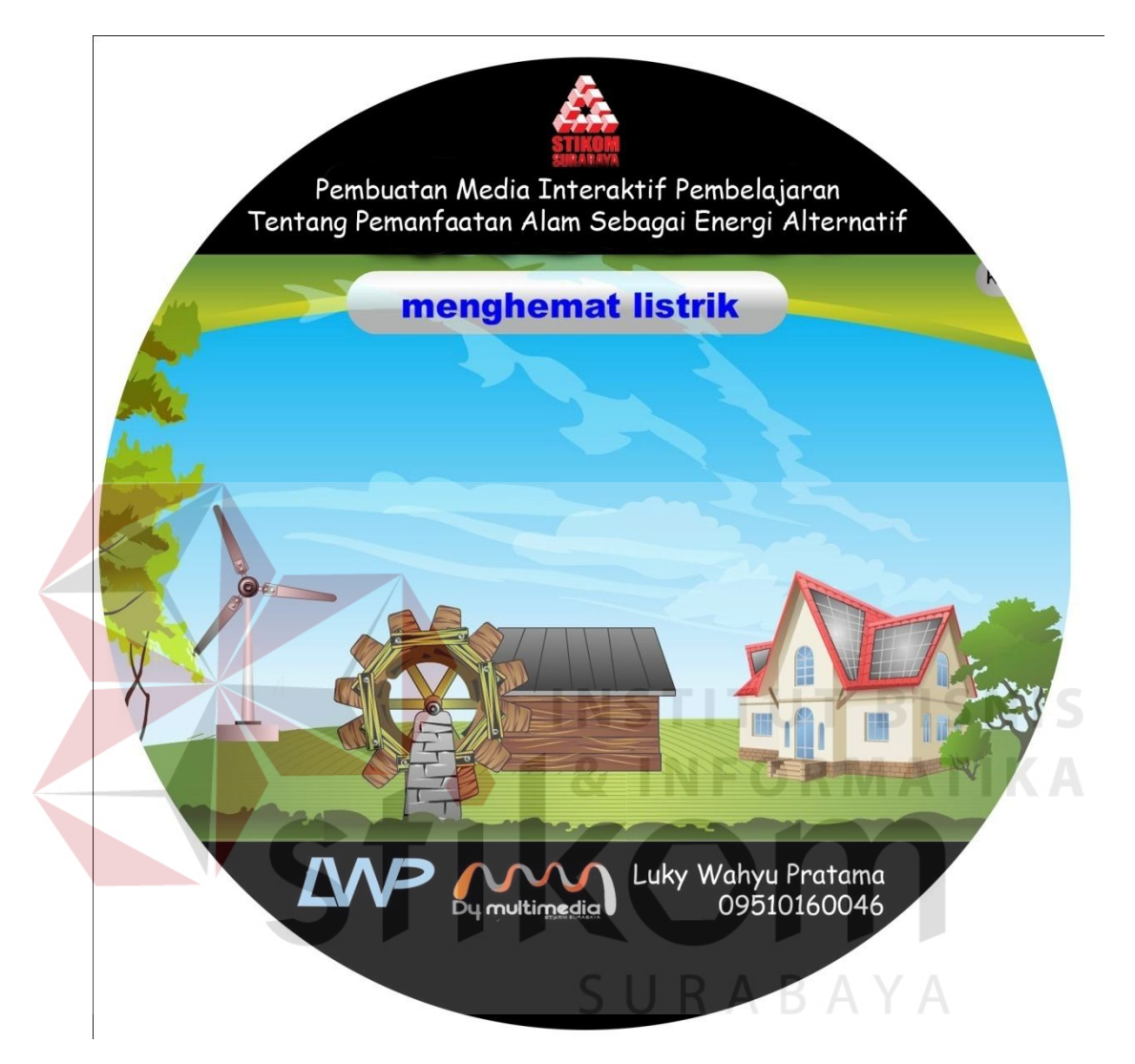

### Gambar 4.13. Cover CD

(Sumber : Hasil Olahan Peneliti)

Pada gambar 4.13 merupakan desain cover CD dengan penataan yang seimbang dan sederhana.

### 3. Sampul CD

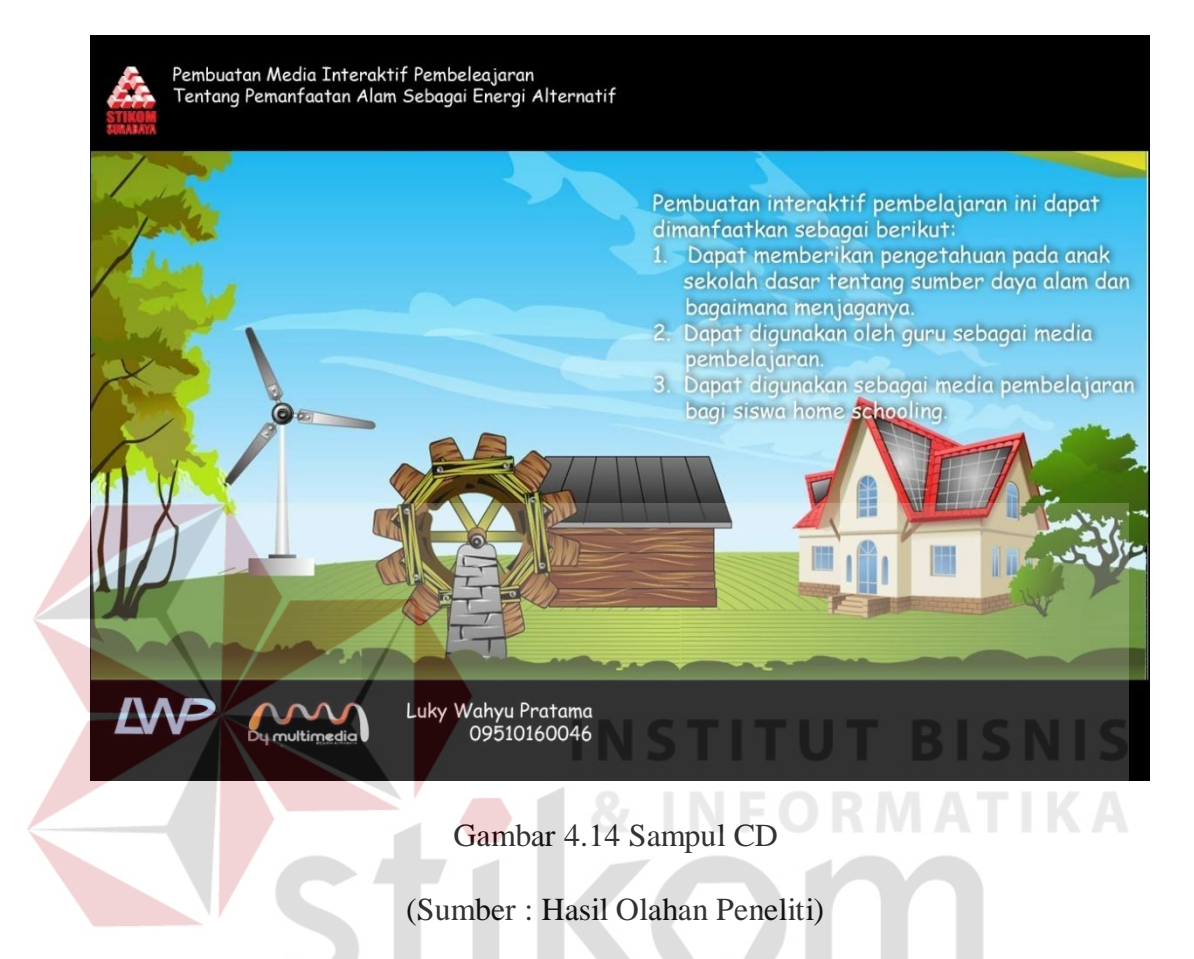

Pada gambar 4.14 merupakan sampul untuk melindungi CD dengan komposisi yang menyesuaikan dengan poster sehingga informasi dari poster juga dapat tersampaikan pada sampul CD ini.